# Alice 3 tutorial

FOURMONT—ROSA KYLIAN TSTI2D

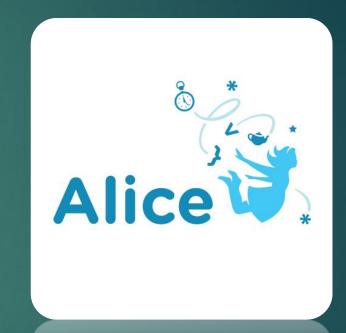

### Step 1:

- First, select projet(1): choose a setting like on the picture. For example I chose the Lagoon Floor.
- Ps: remember to save every 10 minutes your project.
- Then, click on "Setup Scene" (2) and go to step 2,

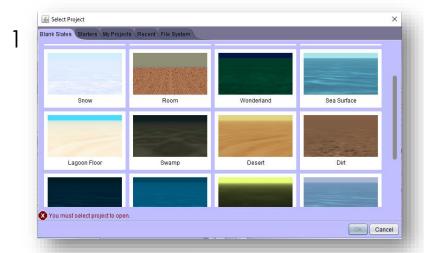

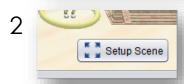

# Step 2: (decors: character)

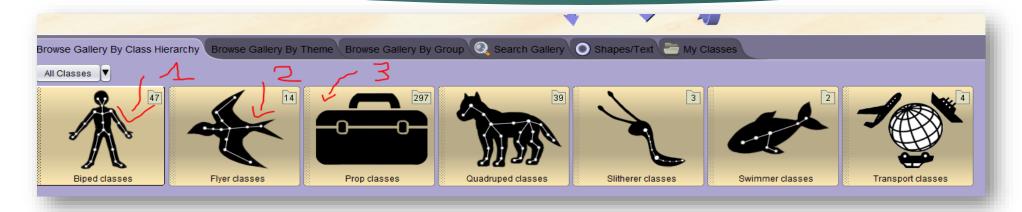

- For the character one: click on « Biped classes » and choose the Wolf:
- For the second character click on « Flyer classes » and look for the chicken:
- For the decor in the step 3 you will have to go to "Prop classes".

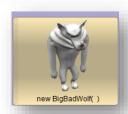

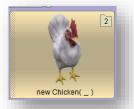

# Step 3: (decors)

• The crosses are the buildings to be found in the "Prop classes" and position them as follows:

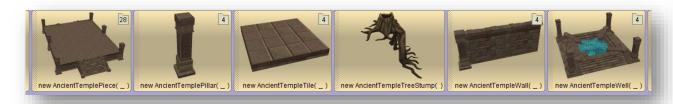

(It is necessary to change the color of the buildings)

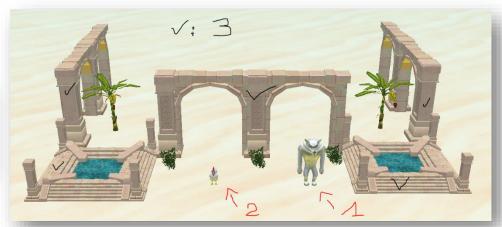

### Step 4: Animation principle

#### The scenario:

- The principle of the animation is that the wolf chases the hen around the structure.
- The chicken will start to run to avoid the wolf by turning around the structure.
- But unfortunately the wolf will end up catching him.

#### After that go to:

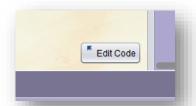

### Step 5: The entire code

#### All code:

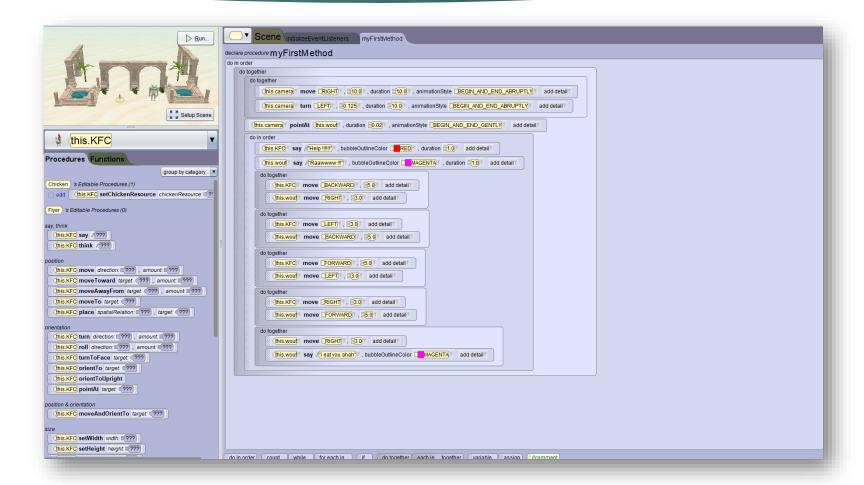

### Step 6: Information

- The numbers 2 and 3 represent the functions:
  - 2 : do in order
  - -3: do together
- The "do together" is used to do 2 actions at the same time.
- The "do in order" is used to do the actions in order.
- For the number 1 go to step 7.

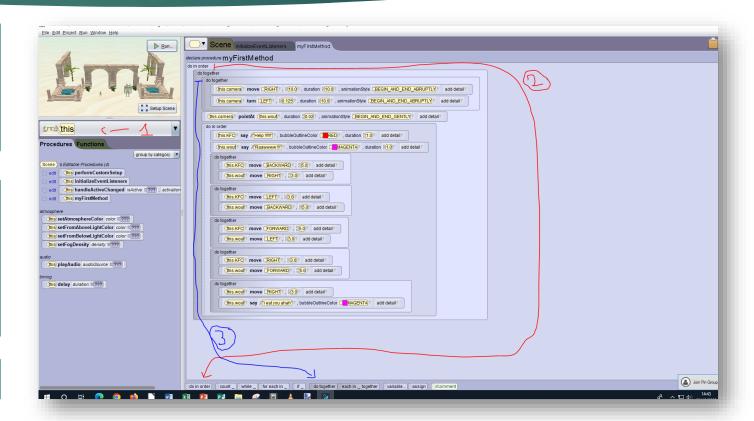

### Step 7: Choose code for an character

 Click on the arrow to choose the character you want to code:

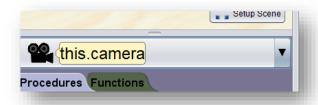

 After that, just below you will find all the functions to code your character:

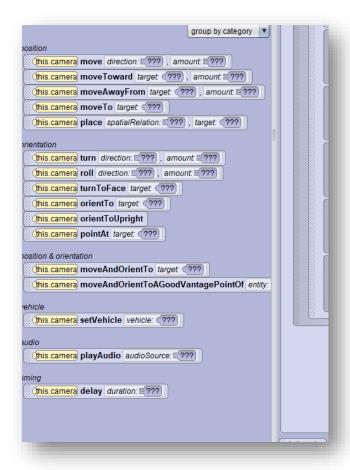

### Step 8: Part of code 1: Camera

```
do together

this.camera vove RIGHT , $\frac{10.0}{2}\], duration $\frac{10.0}{2}\], animationStyle $\frac{10.0}{2}\], animationStyle $\frac{1
```

- This is the part of the code for the camera.
- In the big function "do in order" we put the function "do together" with inside an other function "do together" and in this: 2 actions which are the movement of the camera and the rotation that it will make.

### Step 9: Next

```
do together

this.camera very move RIGHT v. $\frac{10.0}{2}$ v. duration $\frac{10.0}{2}$ v. animationStyle BEGIN_AND_END_ABRUPTLY add detail very control of this.camera very pointAt this.woul v. duration $\frac{10.0}{2}$ v. animationStyle BEGIN_AND_END_ABRUPTLY add detail very control of this.camera very pointAt this.woul v. duration $\frac{10.0}{2}$ v. animationStyle BEGIN_AND_END_GENTLY add detail very control of this.camera very pointAt this.woul v. duration $\frac{10.0}{2}$ v. animationStyle BEGIN_AND_END_GENTLY add detail very control of this.camera very pointAt this.woul v. duration $\frac{10.0}{2}$ v. animationStyle BEGIN_AND_END_GENTLY add detail very control of this.camera very control of this.woul v. duration $\frac{10.0}{2}$ v. animationStyle BEGIN_AND_END_GENTLY add detail very control of this.camera very control of this.woul v. duration $\frac{10.0}{2}$ v. animationStyle BEGIN_AND_END_GENTLY add detail very control of this.woul v. duration $\frac{10.0}{2}$ v. animationStyle BEGIN_AND_END_GENTLY add detail very control of this.woul v. duration $\frac{10.0}{2}$ v. animationStyle BEGIN_AND_END_GENTLY add detail very control of this.woul v. duration $\frac{10.0}{2}$ v. animationStyle BEGIN_AND_END_GENTLY add detail very control of this.woul v. duration $\frac{10.0}{2}$ v. animationStyle BEGIN_AND_END_GENTLY add detail very control of this very control of this ver
```

- Under the second "do together" the "pointAt" action is used to put the camera on the wolf and is the center of rotation.
- Do the same and to add a detail click on "add detail".
- (the shares are on the left so don't get confused);)

### Step 10: Part of code 2: Scenario

1: In this "do in order" there are 2 actions that serve to make the 2 characters talk: the first one (chicken) will say "Help" and the wolf will say "Rawwww".

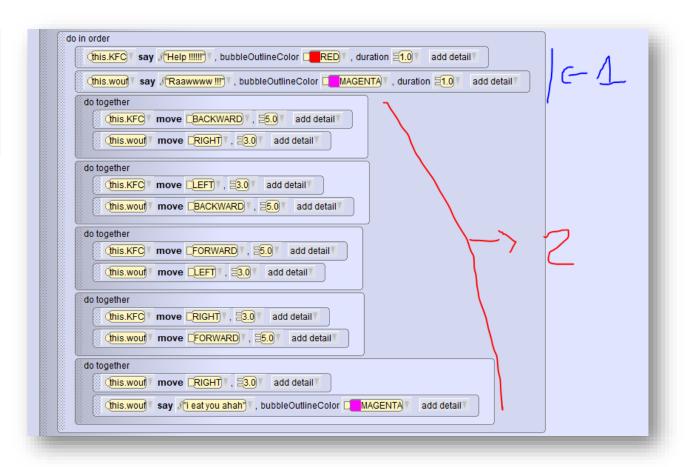

### Step 11: Next

- The 5 "do together" will be used to make the movement of the 2 characters.
- Example: The first "do together" consists of 2 actions: the first is that the character (KFC): the chicken moves backwards for 5 seconds and at the same time the wolf moves to the right.
- For the other "do together" it's the same thing, you just have to change the direction so that the characters follow each other characters.

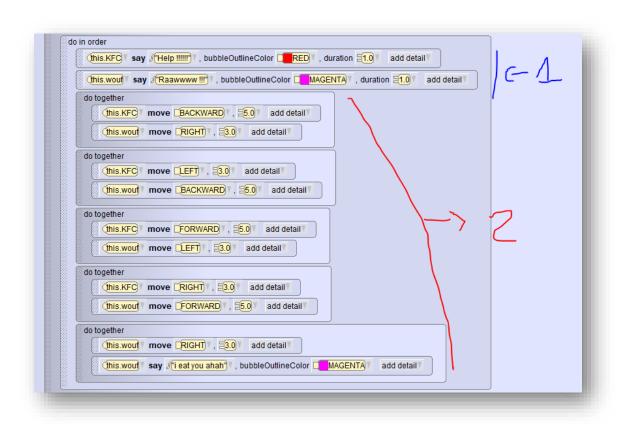

# Step 12: End

Normally if you have followed the tutorial correctly the animation should work.